## **Udskrift fra OpenStreetMap**

OpenStreetMap er "kortenes Wikipedia"

Gå ind på: [https://www.openstreetmap.org](https://www.openstreetmap.org/)

Zoom ind på det ønskede område

Udskrift:

• Vælg "Del"-symbolet i højre side af skærmen

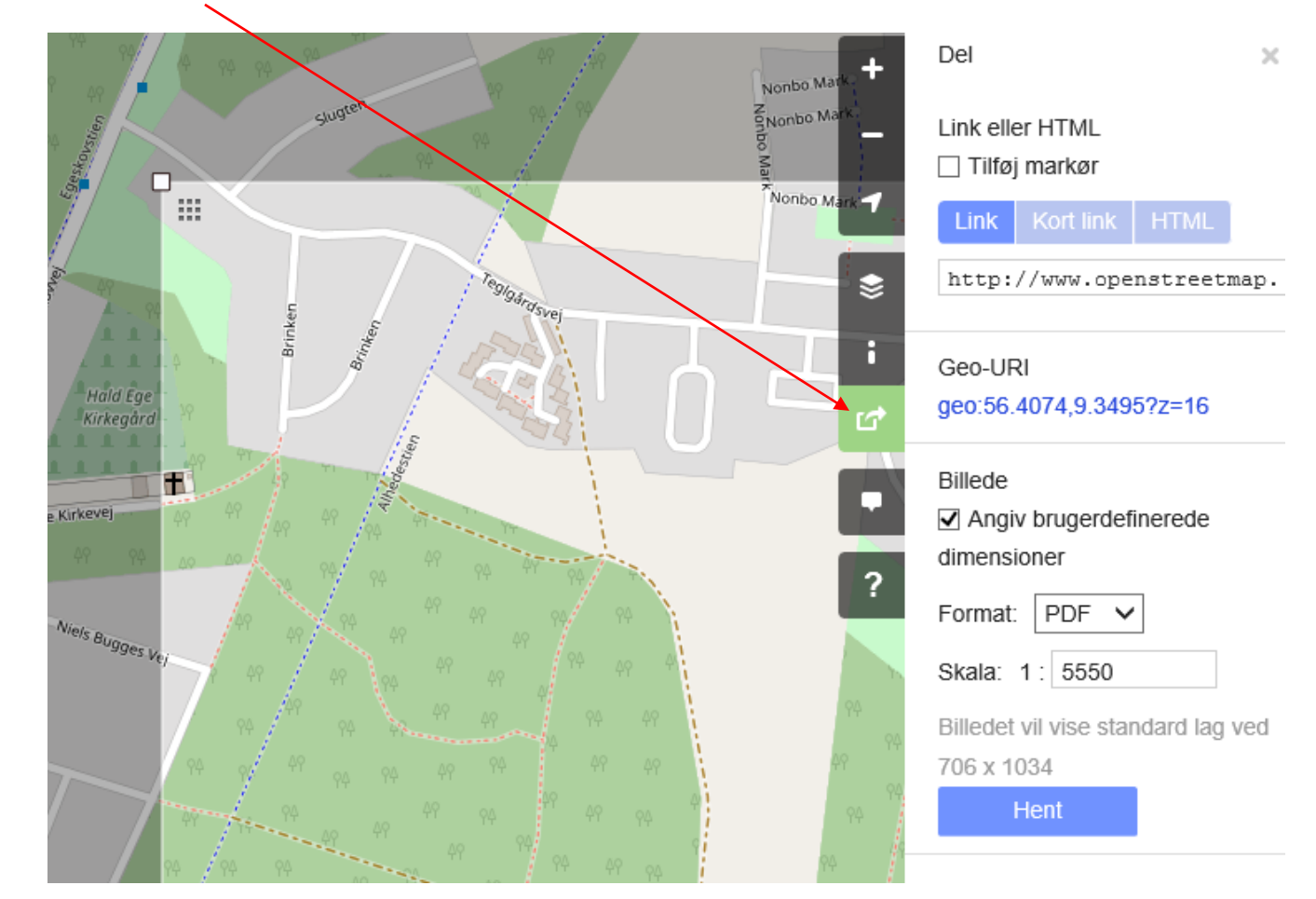

- Sæt hak i "Angiv brugerdefinerede dimensioner"
- Tilpas det ønskede område
- Vælg foretrukket billedformat, f.eks. pdf
- Tryk "Hent", og åbn eller gem udskriften